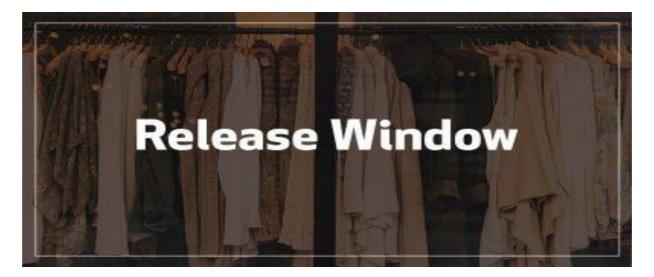

Release date: 2023-09-12

### **Harmoney Released Features**

# Feature 27996/ECS-11816 - Payment files from Postbank (Germany) not processed

• EC has made the required changes to be able to handle the new file layout.

### Minor adjustments

### ECS 11028 - When deactivating the customer, the Loyalty status will be disabled

EC When deactivating a customer by block code that has the property "Deactivate", it's now possible to also have the customer's membership (Loyalty status) deactivated. This is done by enabling the parameter:

• "Also disable Loyalty status" on the Deactivation tab on the Company parameters screen. In other words, the same thing will happen as when you click on the Loyalty status button on the customer image and answer yes to the question "Do you want to disable the customer's loyalty membership?"

# **Harmoney Desktop Client**

• Reload of Harmoney for a new version is required.

To get a new version of Harmoney, you have to start HarmoneyLoader by running "Harmoney - Production".

You can launch HarmoneyLoader by hitting the Windows Key and searching for "Harmoney - Production". HarmoneyLoader can only download the latest version of Harmoney if there are no Harmoney processes running.

If you experience any problems with downloading the latest version, we recommend you restart your computer to ensure that no processes of Harmoney are running and then start HarmoneyLoader again. HarmoneyLoader will first try to download any new files and then start Harmoney by running PxxStart.exe.

If you are unsure whether you have downloaded a new version, you can check the version number of the following component and compare it to the information stated below:

• PxxDelsystemWarehouse: (Version number will be updated and sent out once the release has been completed).

For further information about the new Harmoney client see the Harmoney help "Latest version of Harmoney":

http://10.210.21.30/docs-desktop/pages/starta-harmoney.html

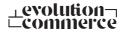